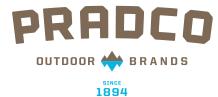

## **PRADCO MEDIA Share File**

## iPad walkthrough

1) Login to your account 2) Navigate through folders/files

## **LOGIN TO YOUR YOUR ACCOUNT**

Use same login information as you did on website

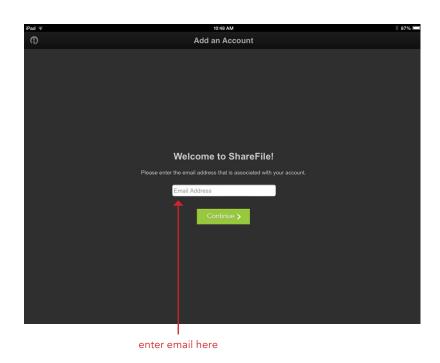

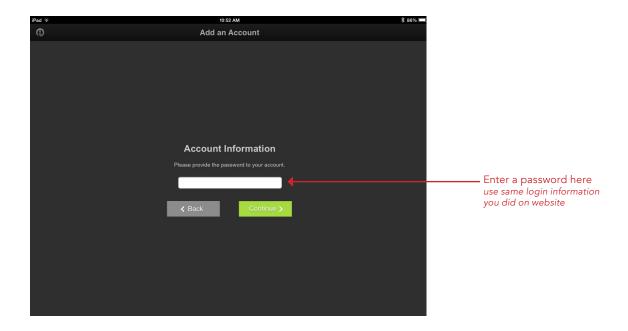

This will be your home screen.

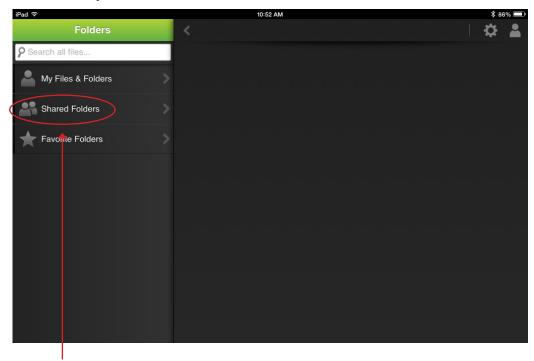

Open shared folder

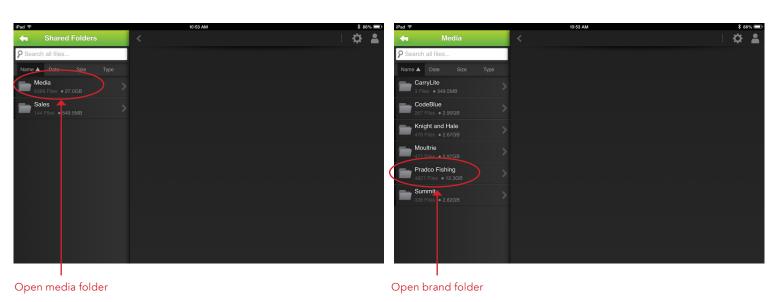

choose what you need from next set of folders

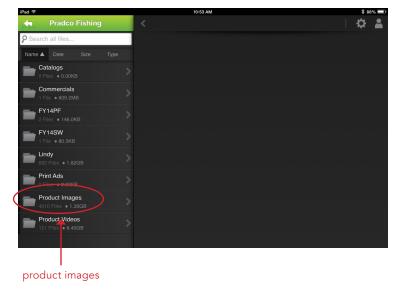

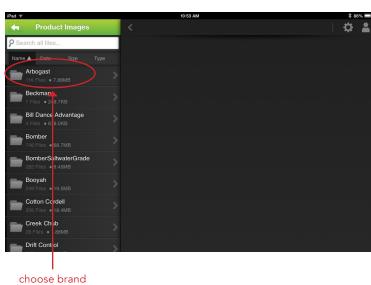

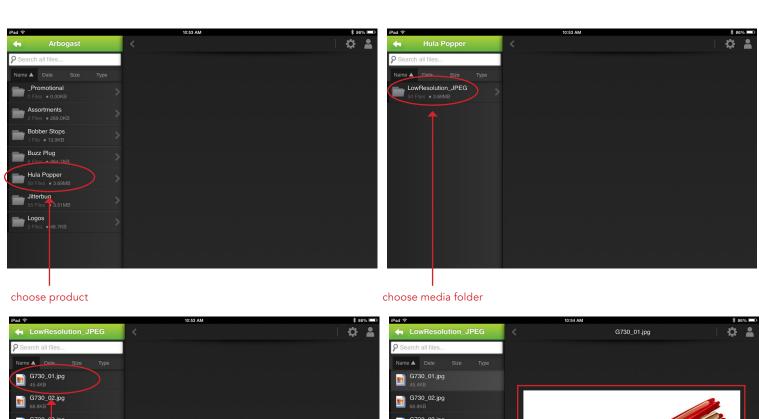

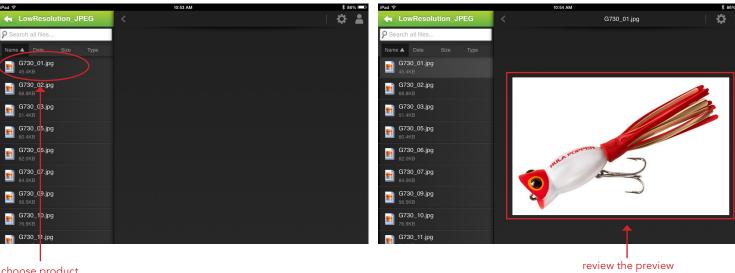

choose product you're looking for

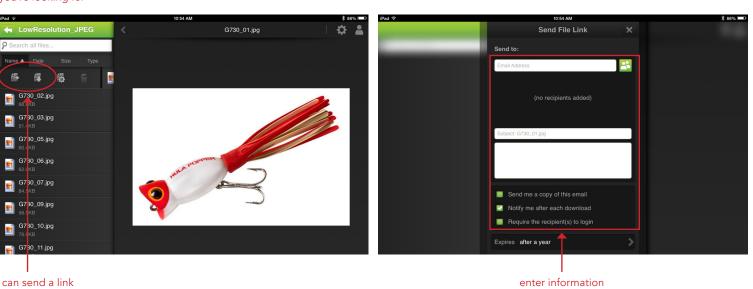

you can send a link or download here